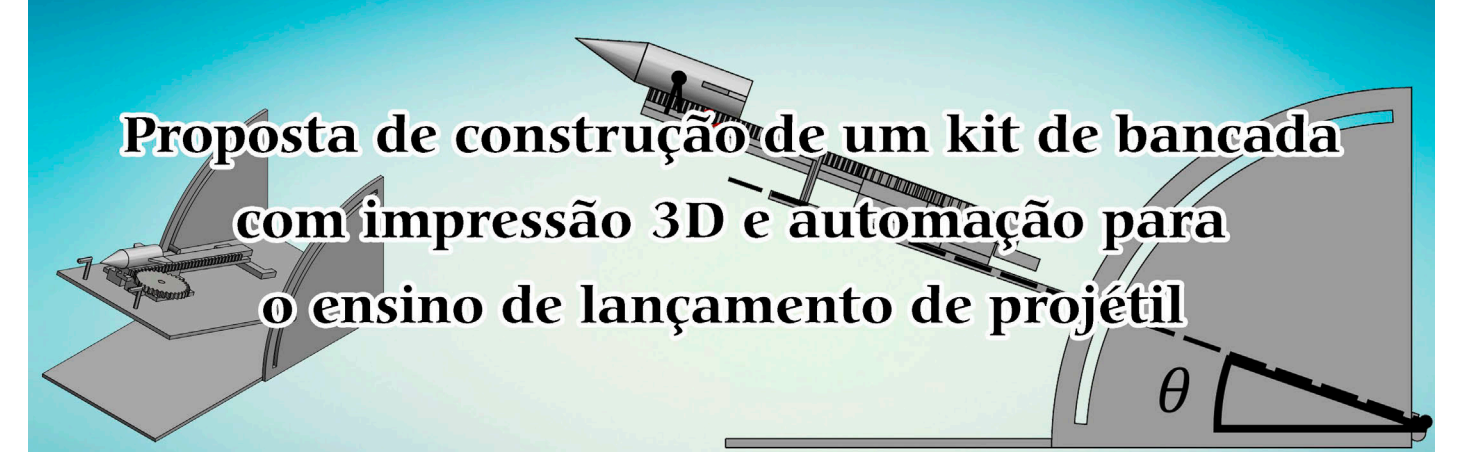

# **. . . . . . . . . . . . . . . . Sara Guimaraes Negreiros Glaydson Francisco Barros de**

**Oliveira# Marco Diego Aurélio Mesquita**  Universidade Federal Rural do Semi- -Árido, Pau dos Ferros, RN, Brasil.

## **RESUMO**

*Motivados em contribuir com o ensino de mecânica clássica e facilitar o acesso a recursos didáticos elaborados com materiais de baixo custo que possam ser executados em um pequeno espaço físico, o presente artigo traz uma proposta de construção de um kit didático de bancada para o estudo do movimento de um corpo rígido num formato de um foguete de único estágio, bem como para a estimativa da constante elástica, associada ao lançamento do mesmo para um dado ângulo com a horizontal. Além da descrição do aparato físico, é disponibilizado a lógica implementada para a realização da automação do mesmo por meio de fluxogramas. Os roteiros propostos são apresentados no apêndice e podem ser utilizados por professores de física.* 

**Palavras-chave:** projéteis; experimentação; Arduíno; 3D; ensino de física<br>● ● ● ● ● ● ● ● ● ● ● ● ● ● ● ● ● ●

#Autor de correspondência. E-mail: [glaydson.barros@ufersa.edu.br.](mailto:)

#### **1. Introdução**

**A s** crescentes transformações<br> **A** senvolvimento tecnológico pos-<br> **A** senvolvimento tecnológico pos-<br> **Sibilitam ao** aluno o acesso ao conheciocorridas na sociedade pelo desenvolvimento tecnológico possibilitam ao aluno o acesso ao conhecimento, independentemente do tempo ou do lugar. Tal circunstância induz o professor a inovar sua metodologia de ensino, mesmo que muitas vezes a instituição de ensino não tenha acompanhado as mudanças tecnológicas ao longo do tempo.

Os alunos de hoje não estão aprendendo da mesma forma que os alunos da década passada, pois estão cada vez

mais conectados às tecnologias digitais, configurando-se como uma geração que estabelece novas relações com o conhecimento [\[1\].](#page-8-0) Ou seja, os processos de ensino e aprendi-

zagem tradicionais não satisfazem mais as demandas do mundo atual, muito menos o perfil do novo aluno, membro das chamadas gerações Y ou Z.

A aquisição de equipamentos tecnológicos por parte da instituição nem sempre acompanha a rotina didática do professor, tanto pelo custo quanto pelas alternativas existentes no mercado, que muitas vezes não apresentam as especificações necessárias para a prática almejada.

Quando nos inserimos no contexto das aulas práticas-experimentais e no cenário da educação a distância (EaD), em que há inúmeros desafios na realização de aulas experimentais em um curto intervalo de tempo [[2,3\]](#page-8-0), verificamos ainda mais a importância de se desenvolver kits didáticos para o ensino de física. Eles possibilitam a aprendizagem de vários conceitos de modo mais

eficiente e demonstrativo acerca da realidade fenomenológica, bem como proporcionam recursos didáticos de baixo custo para o ensino e aprendizagem, tanto em ambientes formais de ensino quanto em ambientes não formais, de modo a auxiliarem o professor no ensino de conceitos com mínima infraestrutura, assim como proporcionam ao aluno o ensino prático, inclusive em casa.

Metodologias de ensino sobre o lançamento de projéteis vêm sendo constantemente atualizadas há tempos, tanto para a educação básica [\[4-6](#page-8-0)] quanto para a superior [\[7-9](#page-8-0)], principalmente utilizando modelagens teóricas ou de

> cunho experimental. Motivados em contribuir com este fascinante estudo e facilitar o acesso ao mesmo, elaboramos, por meio de materiais de baixo custo em um pequeno

espaço físico, um kit didático de bancada para o estudo do movimento de um corpo rígido num formato de um foguete de estágio único, assim como para a estimativa da constante elástica associada ao lançamento.

## **2. Movimento curvilíneo com baixa resistência**

Quando lançado, o foguete passa a sofrer arrasto, pois o ar interage com o corpo, reduzindo sua velocidade. O uso de uma coifa permite que o foguete siga a trajetória com menos arrasto. Já as empenas, que são asas de pequena espessura distribuídas na extremidade oposta à coifa com espaçamentos iguais entre si, auxiliam na estabilidade do voo com o direcionamento do ar [\[8\]](#page-8-0).

Conforme [\[7\]](#page-8-0), a posição em função do tempo segundo o modelo  $\mathbf{f} = -b\mathbf{v}$ 

## **Os processos de ensino e aprendizagem tradicionais não satisfazem mais as demandas do mundo atual, muito menos o perfil do novo aluno**

<span id="page-1-0"></span>com  $γ = \frac{b}{m}$ é dada por,

$$
\mathbf{x}(t) = v_0 \cos \theta \left( \frac{1 - e^{-\gamma t}}{\gamma} \right) \hat{\mathbf{i}}, \qquad (1)
$$

$$
\mathbf{y}(t) = \left[ \left( v_0 \operatorname{sen} \theta + \frac{g}{\gamma} \right) \left( \frac{1 - e^{-\gamma t}}{\gamma} \right) - \frac{gt}{\gamma} \right] \hat{\mathbf{j}}.
$$

$$
(2)
$$

De modo que a equação da trajetória é,

$$
y(x) = \left(\tan\theta + \frac{g}{\gamma v_0 \cos\theta}\right) x
$$

$$
+ \frac{g}{\gamma^2} \ln\left(1 - \frac{\gamma x}{v_0 \cos\theta}\right). \tag{3}
$$

Para as condições de contorno *θ* = 45° e *v*0 = 10 m/s verificamos que, quando γ é muito pequeno, a trajetória realizada pelo objeto é uma parábola, conforme a Fig. 1.

 $\text{Fazendo lim}_{t→∞} x(t) = \frac{v_0 \cos \theta}{\lambda} = \xi \text{ vê-}$ -se que o ξ assumirá um valor de aproximadamente 7,1 cm para o  $\gamma = 1$ , enquanto que em  $\gamma = 1, 1, \xi = 6$ , ou seja, para valores de γ ainda maiores, verificamos que o objeto tende a encontrar uma resistência cada vez maior para atingir seu alcance máximo. Além disso, se a força resistiva aumentar muito, percebe-se que o valor de ξ tende a 0 e o projétil não descreverá uma trajetória. Para que ocorra o lançamento, é preciso que a velocidade aumente junto com a função da resistência. Portanto, para resistência aproximadamente nula, justifica-se a Eq.(6) a uma função parabólica:

$$
y(x) = (\tan \theta)x - \frac{g}{2(v_0 \cos \theta)^2}x^2
$$
. (4)

O uso de nosso aparato, que consiste em lançar o foguete com baixa velocidade em meio ao ar, está fundamentado no modelo da Eq. (4).

#### **3. Descrição do experimento**

Nesta seção, são discutidas diversas etapas que descrevem o experimento sob diferentes pontos de vista. A primeira subseção apresenta os programas utilizados em todas as etapas, desde a construção até a análise; já a segunda subseção apresenta a lógica de funcionamento operacional do sistema por meio de fluxogramas. A descrição da estrutura do experimento é feita na terceira subseção e os aspectos físicos, além do movimento curvilíneo, são apresentados na quarta subseção.

#### *3.1. Programas utilizados*

Para a elaboração do kit didático, bem como para a realização do experimento, são requeridos os softwares lis-

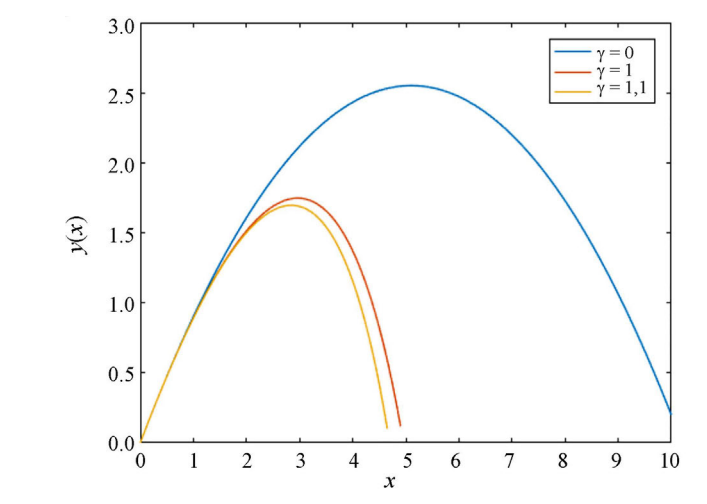

Figura 1 - Gráfico da trajetória do projétil com resistência do ar *γ* = 0, *γ* = 1 e *γ* = 1,1.

tados a seguir, contando com uma breve descrição destes.

- � *Arduino IDE:* Trata-se de uma plataforma *open-source* para escrever e carregar códigos para o micro controlador. A plataforma Arduino® é uma plataforma de desenvolvimento de baixo custo e de fácil acesso, sendo composto pela placa, que é o hardware, e pela IDE, que é o software em que escrevemos, em seu microcontrolador ATMEGA328P, as instruções que desejamos. Dentro dessa plataforma, há diversos tipos de Arduino®, como Nano, Uno e Mega. A maior vantagem dessa plataforma de desenvolvimento sobre as demais é a facilidade de uso.
- � *Inventor Professional*: Por meio deste, foi possível desenvolver as estruturas do trilho para encaixe do foguete, o foguete, a catraca e a estrutura para fixar o lançador na base de madeira, elementos que atuam diretamente no armazenamento de energia potencial elástica, que é fundamental para o lançamento do foguete.
- � *Tracker:* Responsável por auxiliar na análise da trajetória do foguete, fornecendo informação de tempo e po-

sição do centro de massa do foguete no plano cartesiano durante o movimento curvilíneo. Além disso, pode ser utilizado amplamente na análise de outros experimentos de física.

� *Excel:* Em conjunto com o *Tracker*, o programa auxilia nas análises dos dados e na obtenção de gráficos.

#### *3.2. Funcionamento do sistema*

Para realizar a automação do sistema, foi utilizado o Arduíno UNO, pois além de ser um dos modelos mais difundidos nos projetos de eletrônica e automação, também é uma das placas que possui menor custo.

No fluxograma da Fig. 2, são apresentadas as principais etapas para realizar um lançamento. Antes de lançar o foguete, é preciso que o usuário insira os parâmetros de distensão e o ângulo de lançamento. Posteriormente, deve ocorrer interação com o sistema físico para calibrar o motor e o ângulo para o lançamento, conforme as informações fornecidas por meio do LCD. Após a conclusão desta etapa, aguarda-se o comando para o lançamento.

Entretanto, à medida que ocorrem interações com o usuário, podem surgir configurações que não são permitidas

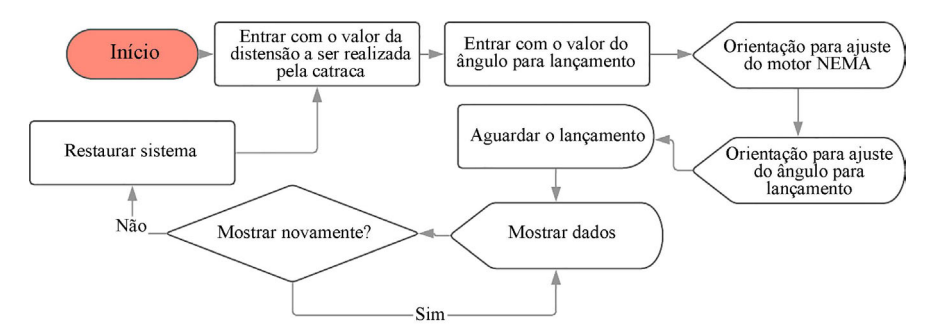

Figura 2 - Fluxograma do funcionamento do lançador.

ao sistema, conforme o fluxograma da Fig. 3, com etapas mais detalhadas para o ajuste da distensão ou do ângulo.

O fluxograma da Fig. 4 descreve a etapa de ajuste do ângulo na base com mais detalhes.

## *3.3. Montagem do kit didático*

Todas as peças que constituem a estrutura do trilho de lançamento (Fig. 5 (a)), sendo elas o trilho para encaixe do foguete, o foguete e a catraca, foram obtidas por meio de impressão 3D com uso de filamento de ácido polilático (PLA). Já a base na qual a estrutura (lançador) será fixada (Fig. 5(b)) é feita de madeira compensada por ser de baixo custo.

O foguete foi desenvolvido com uma abertura em forma de T, como demonstrado na [Fig. 6\(c\),](#page-3-0) para permitir um encaixe perfeito no trilho móvel do

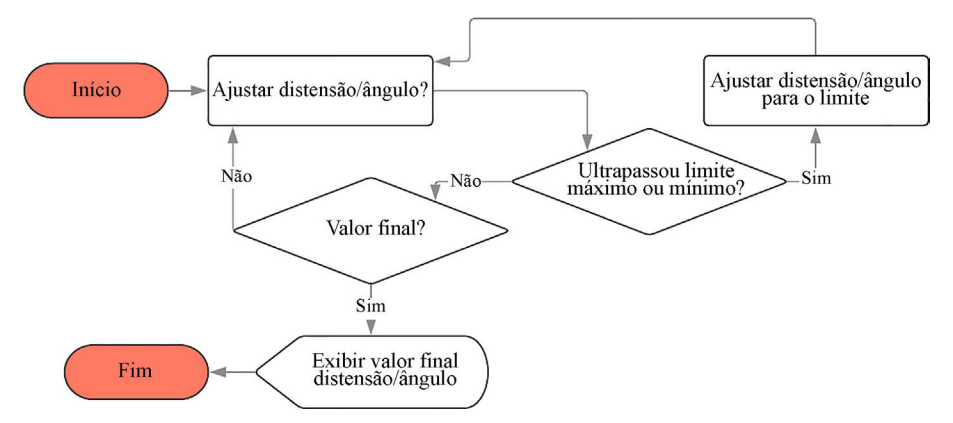

Figura 3 - Fluxograma da etapa de definição da distensão da catraca e do ângulo da base.

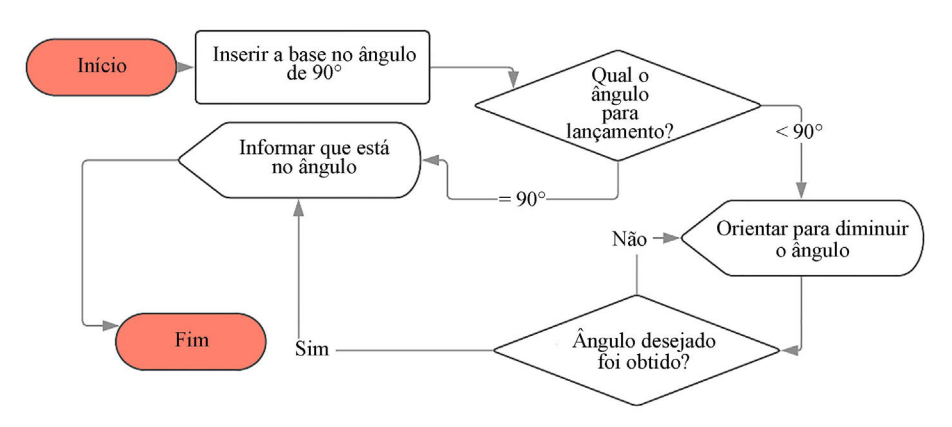

Figura 4 - Fluxograma da etapa para configurar o ângulo da base de lançamento.

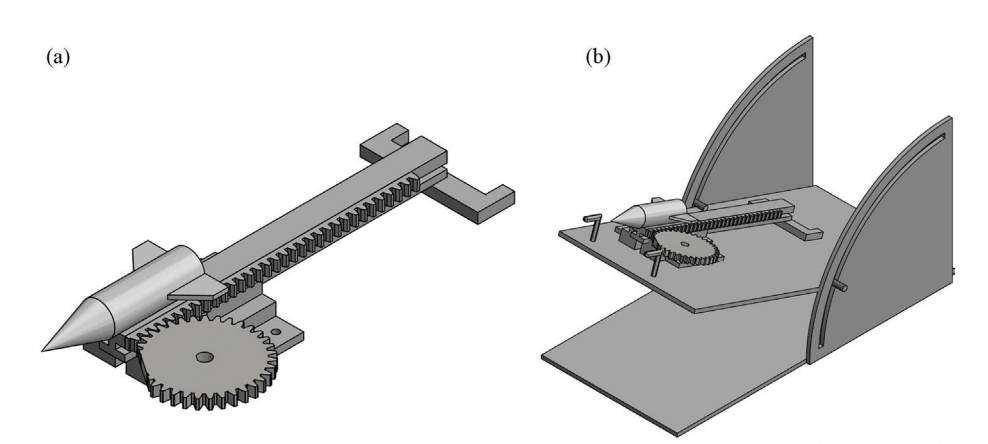

Figura 5 - Sistema de lançamento constituído por (a) lançador e (b) lançador fixado na base.

lançador.

Com o auxílio de um motor NEMA, o foguete é deslocado ao longo de um trilho por meio da catraca até que o elástico atinja a distensão desejada. A [Fig. 7](#page-3-0) exemplifica a fórmula SISTEMA MOTOR NEMA + LANÇADOR + SISTE-MA ELÁSTICO, que tem como objetivo transformar energia potencial elástica em energia cinética, de modo a permitir que o foguete seja lançado com uma certa velocidade diretamente relacionada com a deformação do elástico, segundo a lei de Hooke. Dentre a aplicação da automação, tem-se a interação com o usuário para calibrar o sistema e a base, assim como tem-se a garantia de maior segurança ao usuário por distender o elástico com o motor NEMA.

## *3.4. Aspectos físicos do trilho e da catraca*

A energia potencial elástica, devido à deformação do elástico, é aqui considerada como totalmente convertida em energia cinética, quando a catraca de raio externo (*R* = 40,32 mm) e raio interno (*r* = 36,09 mm) é liberada. Essa modificação foi realizada com o objetivo de diminuir o tamanho mínimo necessário para que ela libere o trilho, ou seja, o tamanho de corte é um pouco maior do que um dente (*R* - *q* = 2,74 mm), como mostra a [Fig. 8\(a\)](#page-3-0). Desse modo, a deformação máxima do elástico ocorrerá quando a catraca com essas modificações obtiver o comprimento *Sresultante*ðΘ  $= 21,26^{\circ}$   $= S_{total} - S_{corte} = 2\pi r_m$  $r_m(2\Theta) = 21, 2$  mm, onde  $r_m$  é definido como raio médio. Além disso, vale mencionar que cada passo do motor se refere a 1*;* 8°, equivalente a 1,2 mm de passo.

Uma vez que a distensão do elástico ocorre por meio da relação entre motor e catraca, é fundamental dimensionar a catraca (ver [Fig. 8\(b\)](#page-3-0)), tendo em vista que o torque do motor é suficiente para tanto. Assim, foi estabelecido um raio médio para a catraca de *rm* = 38,2 mm e uma força mínima de distensão de 16,75 N. Dessa forma, sabendo que o torque é dado por,

$$
T = r_m \times F, \tag{5}
$$

onde  $F$  é a força e  $r_m$  a distância ao eixo de rotação, obtém-se um torque máximo de 6 kgfm o que justifica o uso do MOTOR NEMA aqui escolhido. Em uma rotação completa, a catraca se desloca 21,2 cm e, automaticamente, libera o trilho. Esse sistema atua como um sistema trava-destrava.

<span id="page-3-0"></span>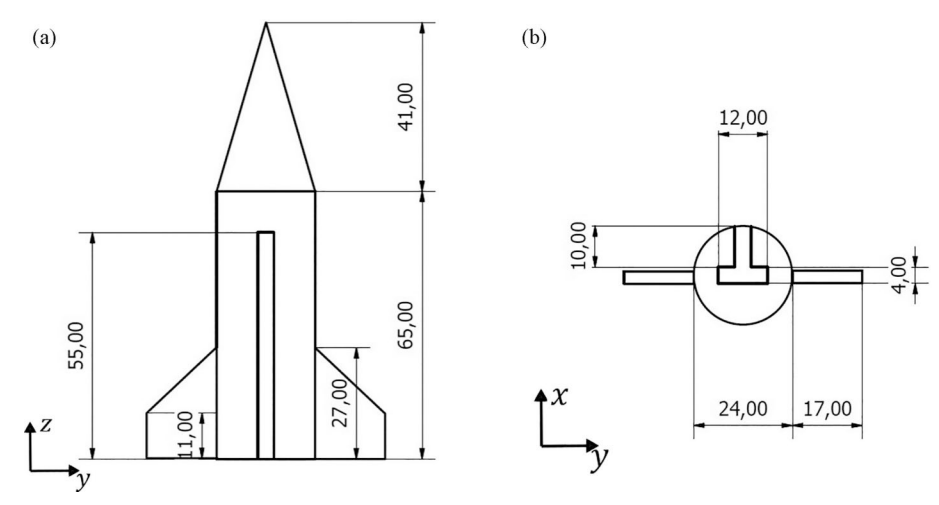

Figura 6 - Foguete – (a) vista frontal e (b) vista inferior ao longo do eixo-*z*.

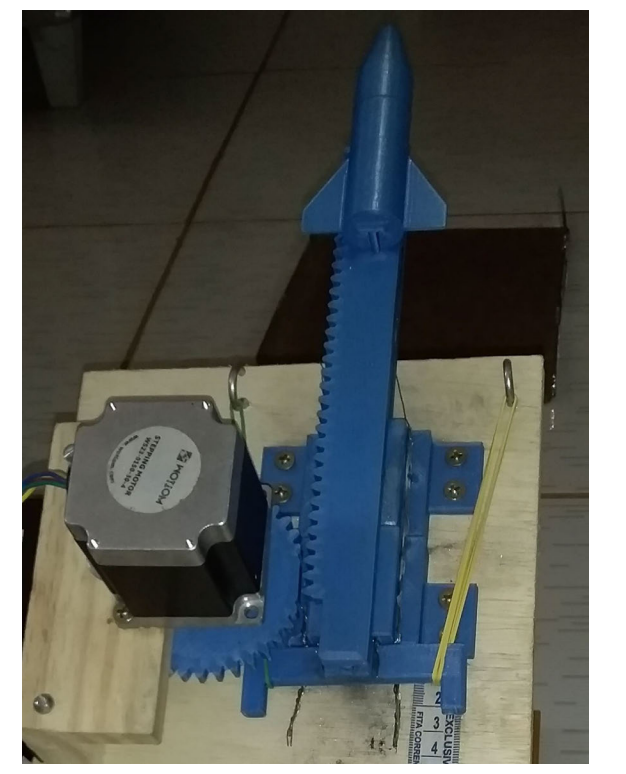

Figura 7 - Sistema motor + lançador + elástico.

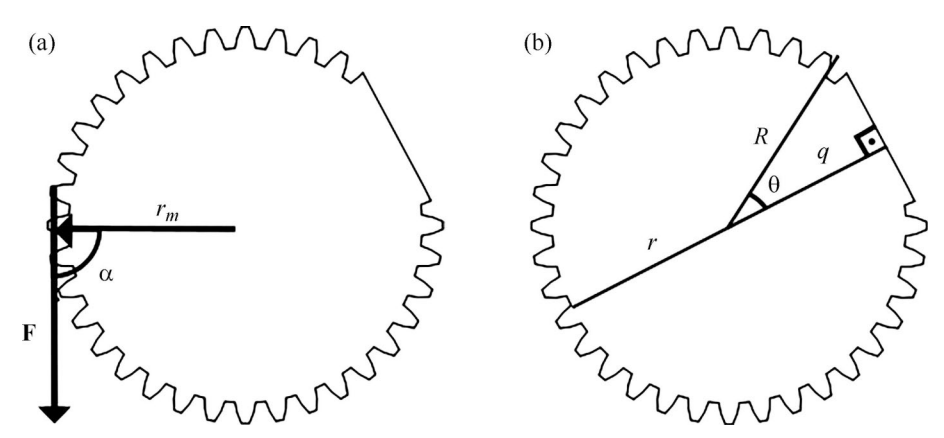

Figura 8 - Catraca (a), dimensionamento (b) e análise do torque.

A estrutura para variação angular foi baseada no trabalho realizado segundo a Ref. [\[6\]](#page-8-0) e se justifica diante da necessidade de analisar o alcance vertical em função do ângulo de lançamento. Para fixar o ângulo de lançamento na base, foram desenvolvidos dois encaixes com rosca por meio de tornearia mecânica. Com auxílio da [Fig. 9,](#page-4-0) percebe-se que o ponto em que o foguete deixa o lançador está a uma altura relativa ao solo dada pela Eq. (5%. Supondo que *h* seja muito próximo a *h*' (= 2 cm), a altura do foguete pode ser obtida por,

$$
h + H = h + L \operatorname{sen}\theta,\tag{6}
$$

onde *L* = 42,5 cm.

As forças que atuam no sistema estão esquematizadas na [Fig. 10,](#page-4-0) em que os elásticos são inseridos numa estrutura fixa e em uma móvel. Na [Fig. 10\(a\)](#page-4-0), o ponto que liga os vetores b e c representa a estrutura fixa, enquanto o ponto que liga os vetores a e c representa a estrutura móvel. Desse modo, enquanto o trilho se move na mesma direção de a, a distensão ocorre no mesmo sentido da reta c. Para um deslocamento a no trilho, obtém-se uma deformação igual  $a c = (a^2 + b^2)^{1/2}.$ 

O sistema analisado é denominado massa-mola e possui movimento unidimensional no trilho, ou seja, todas as forças que influenciam na análise do sistema atuam em uma única direção, que é a direção de a. A força F é resultante da distensão feita no elástico e possui componente nos dois eixos do plano cartesiano, conforme a [Fig. 10\(b\)](#page-4-0). Forças de atrito representadas são desconsideradas na análise, pois interferem de forma mínima.

Para variações muito pequenas no valor da deformação do elástico, é possível afirmar que,

$$
\mathbf{F} = K(x - l) \left(\frac{a}{c}\right) \hat{\mathbf{u}} \tag{7}
$$

onde *K* é a constante elástica, *l* é o comprimento do elástico em repouso e a proporção *a*/*c* refere-se à decomposição da força elástica na direção  $\hat{\mathbf{u}}$ .

#### **4. Automação com Arduíno**

É necessário ajustar a catraca do sistema e preparar o lançamento, deixando o corte da catraca e a cremalheira conforme a [Fig. 11\(a\)](#page-4-0); depois, distende-se o elástico até a posição desejada, encaixam-se os dentes do trilho com os dentes da cremalheira (ver [Fig. 11\(b\)](#page-4-0)) e retorna-se o trilho à posição inicial [\(Fig. 11\(c\)\)](#page-4-0)[.](#page-5-0) 

Posteriormente, o motor NEMA ge-

<span id="page-4-0"></span>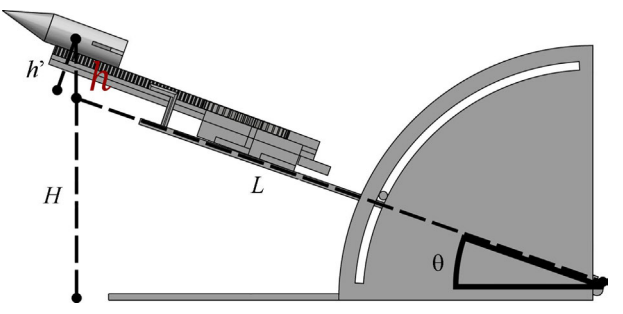

Figura 9 - Vista lateral do lançador na base de lançamento.

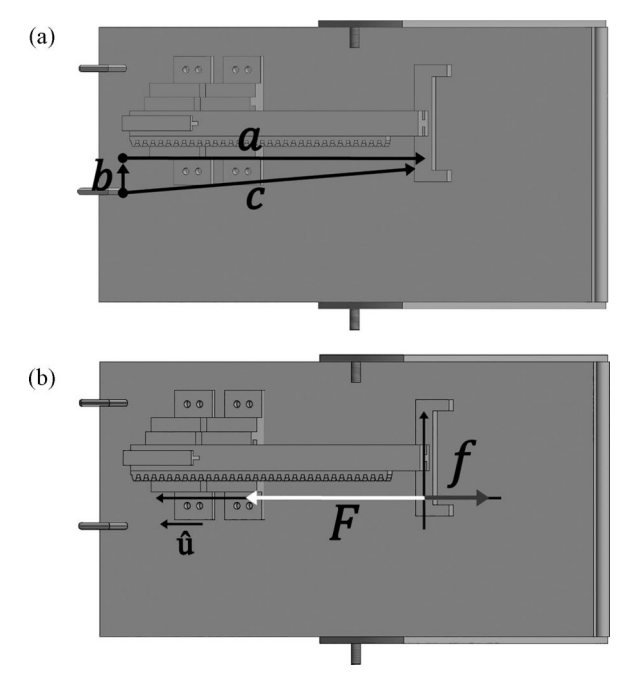

Figura 10 - Sistema de lançamento – (a) Vetor deslocamento do elástico (b) forças que atuam no trilho.

ra a distensão solicitada pelo usuário por linha de código. Para isso, deve-se saber que cada passo (pulso no Arduíno) no motor é de 1,8° e equivale a uma distensão de *d* = 1, 8 $(2\pi r_m)/360$ .

O encoder KY-040 é um dispositivo eletrônico utilizado para medir a posição angular de um eixo em rotação. Para realizar uma volta completa nesse encoder, precisa-se de 20 passos, logo, cada passo equivale a 18°. Porém, essa variação é muito alta para o sistema, obrigando-nos a realizar uma redução de rotações por minuto de 1:2, ou seja, é necessário acoplar duas catracas, conforme mostrada na Fig. 11, de modo que uma tenha diâmetro igual ao dobro do diâmetro da outra.

Por fim, com oito resistores de 10.000 Ω e uma fonte de tensão de 5 V do Arduíno, monta-se um circuito que, quando a primeira chave fechar, terá uma queda de tensão proporcional a 10.000 Ω. Contudo, se apenas a segunda fechar, terá uma queda de tensão proporcional a 20.000 Ω e assim sucessivamente, até *n*10.000 Ω para os *n* botões utilizados. Os pinos analógicos no Arduíno apresentam leitura em uma escala de 0 a 1023, desse modo, no Arduino UNO, por exemplo, isso permite uma resolução entre leituras de 5 V por 1024 unidades, ou aproximadamente 0,0049 V por unidade.

A [Fig. 13 \(a\)](#page-5-0) mostra todos os botões ou as chaves de contato que são associadas a alguma queda de tensão resultante e, assim, a algum comando. No

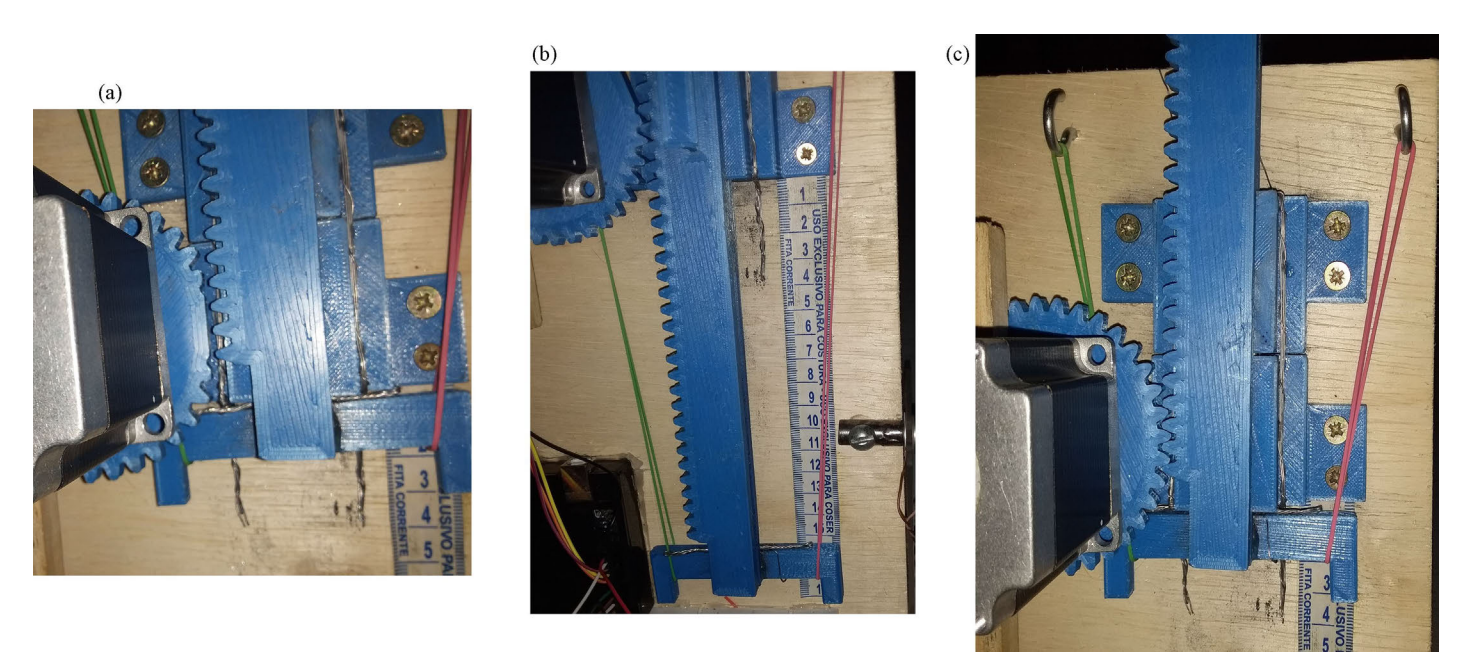

Figura 11 - Distensão do elástico no sistema – (a) etapas I para ajustar a catraca; (b) etapas II para ajustar a catraca (c) etapas III para ajustar a catraca.

<span id="page-5-0"></span>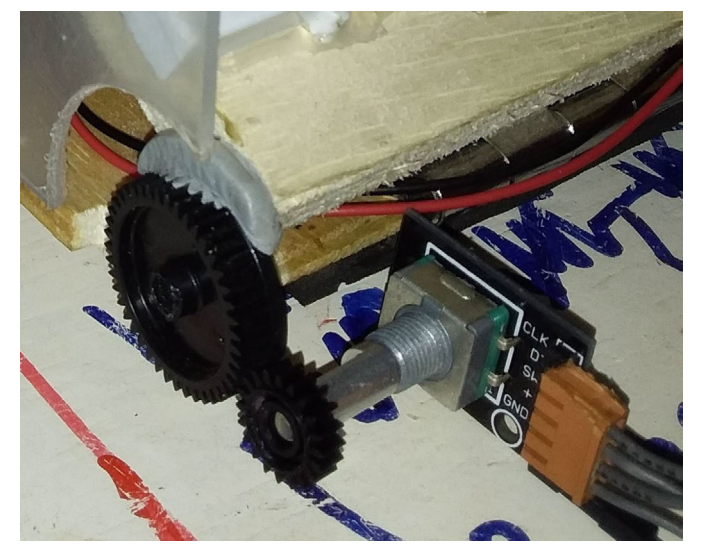

Figura 12 - Adaptação para medida do ângulo de lançamento no encoder.

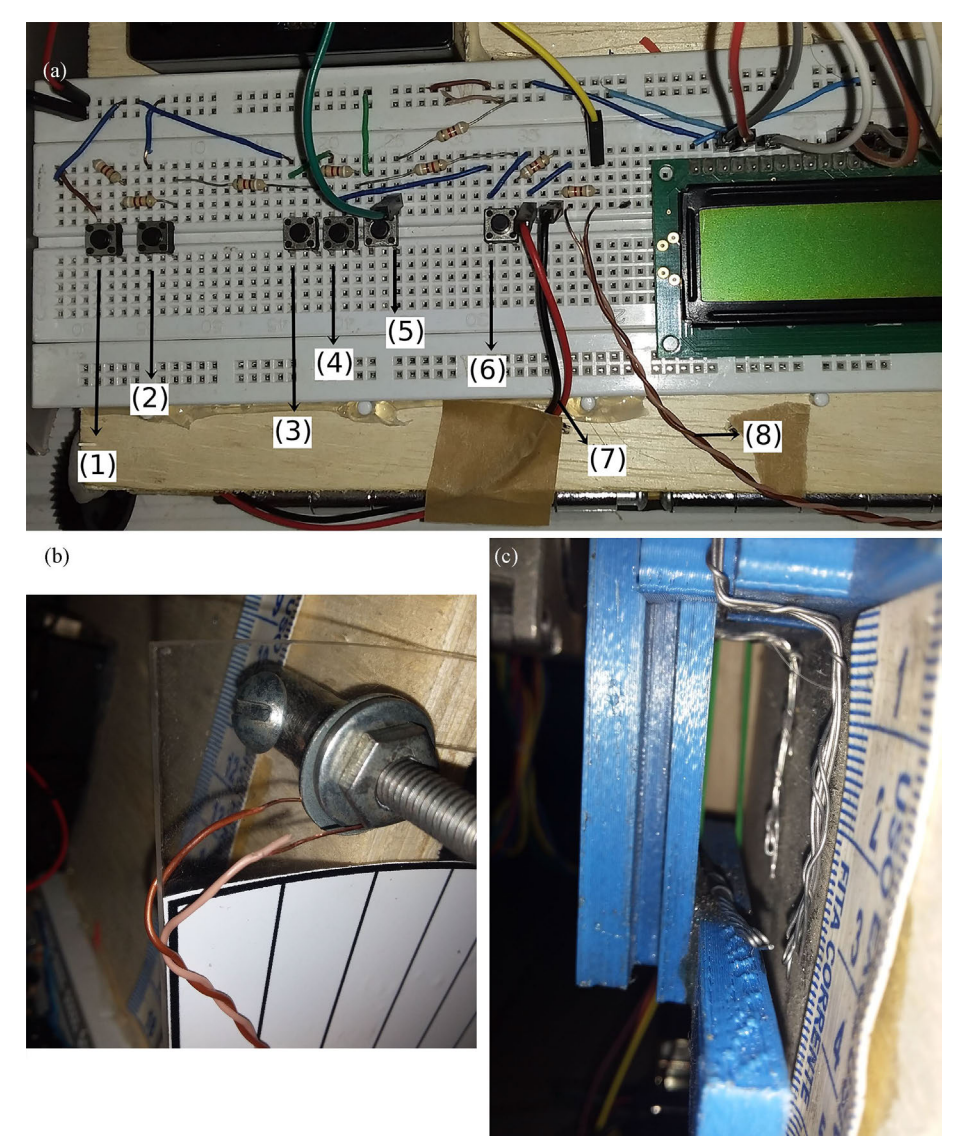

Figura 13 - Funcionalidades diversas de automação – (a) Botões e chaves de contato do sistema; (b) chave de contato para detectar o ângulo de lançamento; (c) chave de contato para detectar o instante que o foguete deixa a base.

sistema, esses comandos são: (1) Passar a tela no LCD; (2) Restaurar o sistema; (3) Incrementar valores de 1,2 cm ou 9° na distensão e no ângulo, respectivamente; (4) Incrementar valores de 6 cm ou 18° na distensão e no ângulo, respectivamente; (5) Quando pressionado em conjunto com as chaves (3) e (4), o valor correspondente na distensão ou no ângulo será subtraído; (6) Permitir o lançamento; (7) Verificar se o ângulo da base está em 90° antes de orientar o usuário a ajustar a base para o ângulo de lançamento (ver Fig. 13 (b)) e (8) Detectar o instante em que o foguete deixa a base (ver [Fig. 13 \(c\)\)](#page-1-0).

Para subtrair um valor na distensão ou no ângulo, utilizou-se um outro botão, mas conectado diretamente a um pino digital do Arduíno. Quando pressionado juntamente com o botão para o valor da distensão ou do ângulo, ele realizará a subtração. Por fim, a [Fig. 14](#page-6-0) ilustra o circuito com todas as conexões realizadas entre os sensores e atuadores e o Arduíno.

# **5. Análise do movimento com auxílio do** *Tracker*

Com base nos estudos qualitativos de [\[4](#page-8-0), [5](#page-8-0)], realizamos uma análise do movimento do foguete em três diferentes ângulos de lançamento em relação à horizontal *θ*, utilizando o software *Tracker*. Os lançamentos ensaiados são representados na [Fig. 15.](#page-7-0) A origem do movimento é considerada no ponto em que o foguete é lançado.

As coordenadas do foguete durante o lançamento foram convertidas para a unidade de metro e organizados na [Ta](#page-6-0)[bela 1.](#page-6-0) Além disso, as coordenadas foram selecionadas apenas para o momento em que o foguete estava no eixo vertical positivo conforme a localidade deste, apresentado na [Fig. 15](#page-7-0).

Na [Fig. 16](#page-7-0), com a escala em metros, observa-se qualitativamente o foguete em um movimento parabólico e, como esperado, o alcance máximo é obtido para *θ* igual a 45°. Além disso, notamos que o alcance vertical aumenta à medida que o ângulo de lançamento aproxima-se de 90°. O modelo para resistência do ar desprezível é adequado para nossos estudos, como pode ser verificado na [Fig. 16](#page-7-0), pois a curva que melhor se ajusta aos dados obtidos pelo *Tracker* é uma parábola.

A função da trajetória que melhor se ajusta aos dados obtidos do *Tracker*  para *θ* igual a 45° com coeficiente angu- $\text{lar } B = 2,6486 \text{ m}^{-1}$ , remete-nos a uma

<span id="page-6-0"></span>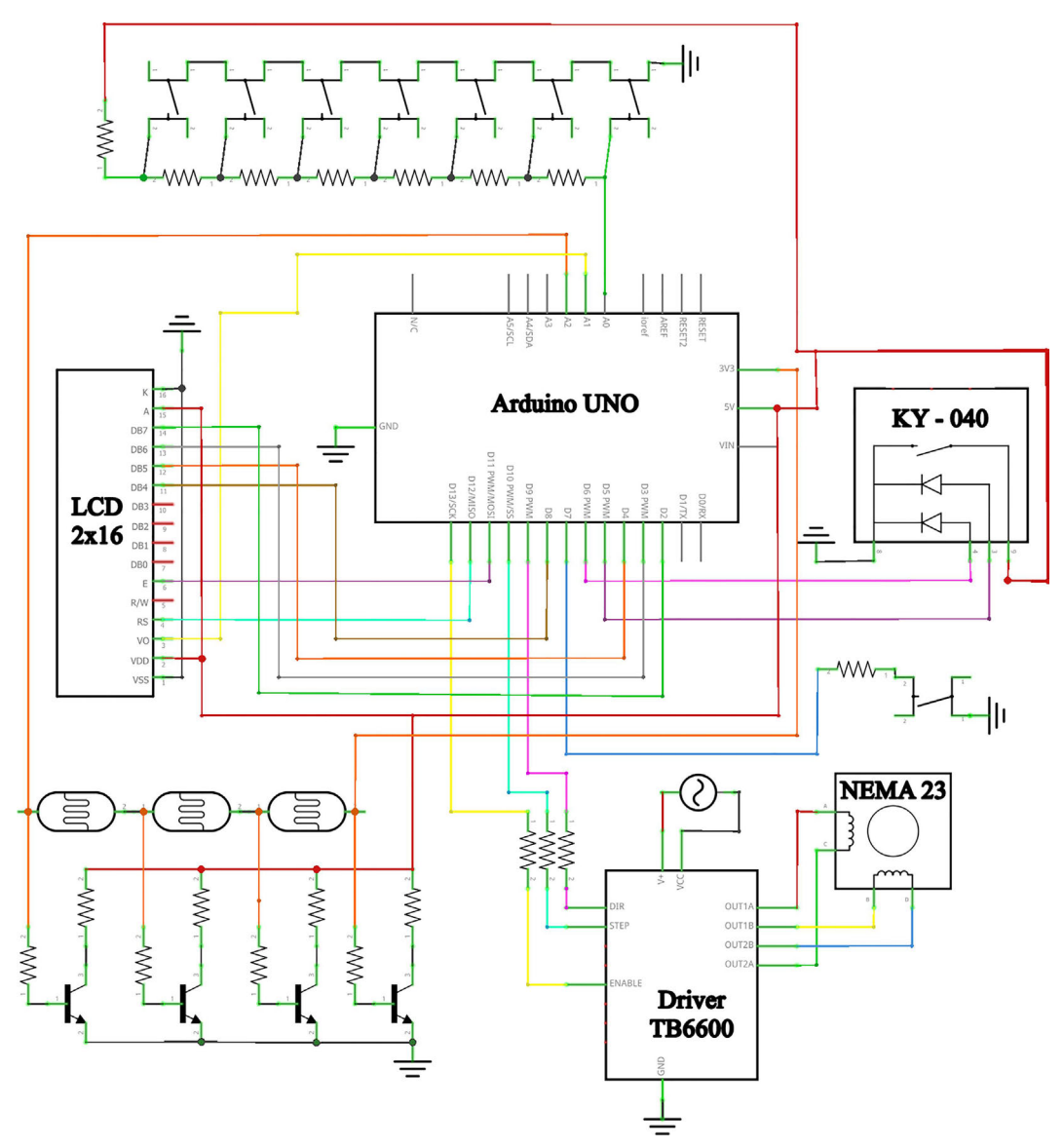

Figura 14 - Circuito completo para implementação no Arduíno.

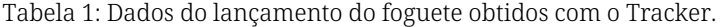

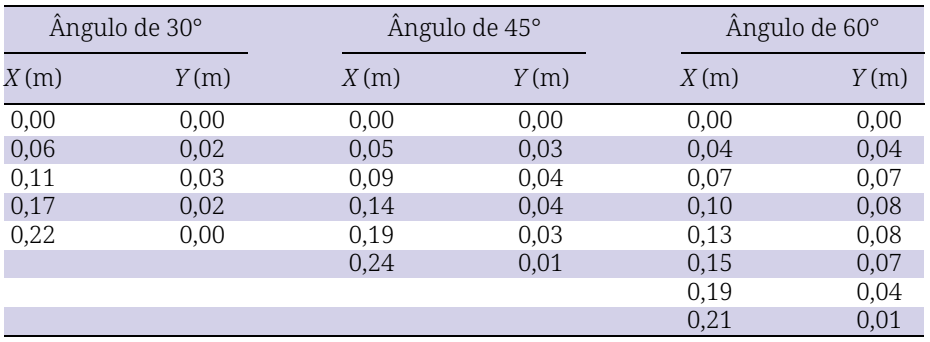

velocidade inicial aproximada,

$$
v_0 \cong \sqrt{\frac{g}{2(\cos\theta)^2 B}} \cong 1,92 \text{ m/s},\qquad(8)
$$

A constante elástica pode ser obtida, se considerarmos o sistema conservativo, de modo que as perdas de energia, devido ao atrito no trilho, seja desprezível. Para isso, minimizamos o atrito com o uso do grafite em pó nos trilhos. Assim, pela lei da conservação da energia,

$$
E_{Mi} = E_{Mf},
$$
  
\n
$$
E_{Ci} + E_{Pi} = E_{Cf} + E_{Pf},
$$
\n(9)

onde *EM; EC* e *EP* correspondem, respectivamente, às energias mecânica, cinética e potencial em seus estados iniciais *i*  e finais *f* (instante de lançamento).

No sistema, está presente, inicialmente, a energia potencial elástica devido à distensão realizada no elástico que, posteriormente, é convertida em energia cinética no instante em que o foguete é lançado. Logo,

$$
E_{Pe} = E_{Cf},
$$
  
\n
$$
\frac{Kx^2}{2} = \frac{mv_0^2}{2},
$$
\n(10)

Para uma distensão de *x* = 0,015 m e velocidade de lançamento 1,92 m/s, o sistema (foguete + trilho) de massa

<span id="page-7-0"></span>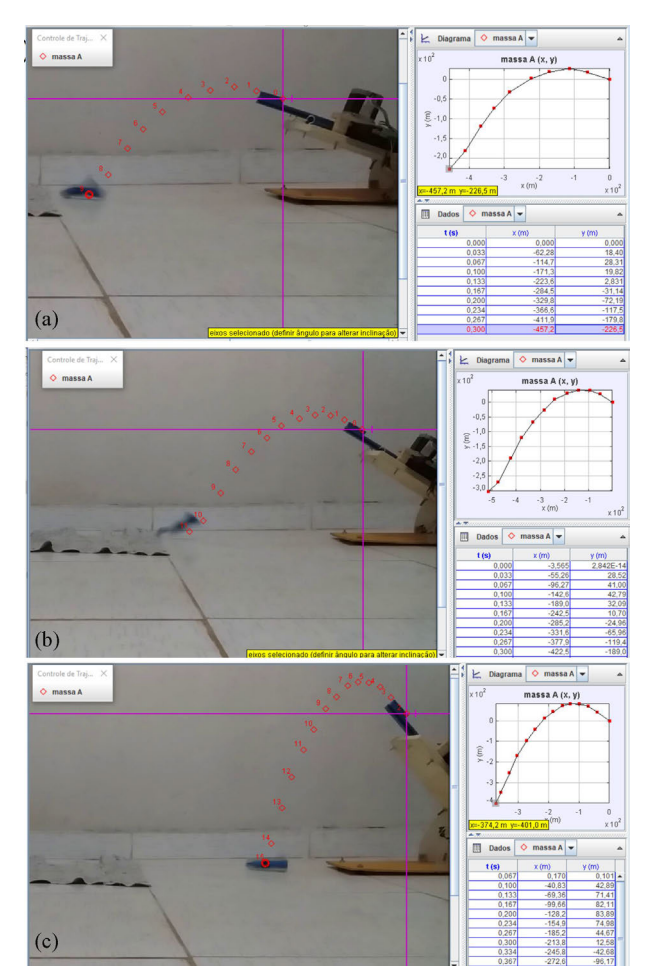

Figura 15 - Análise com o *Tracker* – : (a) Lançamento de 30°; (b) lançamento de 45° (c) lançamento de 60°.

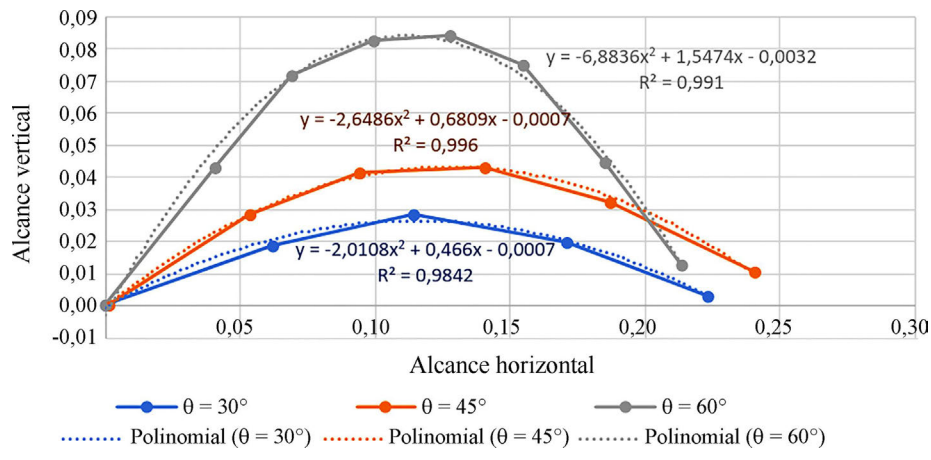

Figura 16 - Análise do movimento curvilíneo.

*m* = 1,25 kg, obtemos uma constante elástica

$$
K = m(v_0/x)^2 = 20,48 \text{ N/m}.
$$
 (11)

## **6. Conclusão**

O sistema automatizado proposto no presente artigo demonstrou resultados pertinentes a uma metodologia de

construção de um kit educacional para demonstração experimental quali- -quantitativa acerca dos conceitos de mecânica clássica, especialmente sobre lançamento de projéteis com ou sem baixa resistência. Além de atender manualmente boa parte das necessidades, o emprego da automação garantiu

maior segurança e confiabilidade nos dados coletados e na calibração do sistema. Todo o aparato é bastante acessível e pode ser reproduzido tanto pelo docente quanto pelo discente.

De modo a permitir e facilitar a replicação do sistema sem fins lucrativos, os arquivos da estrutura 3D e do código compilado para Arduíno e a esquematização do circuito completo estão disponibilizados no GitHub [\[10\]](#page-8-0), que também conta com um roteiro no apêndice.

#### **Agradecimentos**

Os autores deste trabalho agradecem à Pró-reitora de Extensão e Cultura (PROEC) da Universidade Federal Rural do Semi-Árido (UFERSA) pelo apoio.

Recebido em: 29 de Dezembro de 2020 Aceito em: 6 de Abril de 2021

#### <span id="page-8-0"></span>**Referências**

[1] L. Bacih, A.T. Neto, F.D.M. Trevisani, (orgs.) *Ensino Híbrido: Personalização e Tecnologia na Educação* (Penso, Porto Alegre, 2015), 2ª ed.

- [2] T.R. Barros, W.S. Dias, Revista Brasileira de Ensino de Física 41, e20190049 (2019).
- [3] N.C. Silva, Caderno Brasileiro de Ensino de Física 29, 1206 (2012). [4] S.G. Negreiros, G.F.B. Oliveira, Física na Escola 15(2), 63 (2017).
- [5] V. Ninow, C.T. Kaiber, Revista Eletrônica de Educação Matemática 11, 300 (2016).
- [6] G.F.L. Ferreira, Revista Brasileira de Ensino de Física 23, 271 (2001).
- [7] W.H.C. Freire, M.L. Medeiros, D. Leite, R.M. Silva. Revista Brasileira de Ensino de Física 38, 1306 (2016).
- [8] L.R. Pereira, V. Bonfim, Revista Brasileira de Ensino de Física 30, 3313 (2008).
- [9] J.R. Zampoli, L. Braga, D.A. Oliveira, D.G. Silva, V.M. Menezes, Cippus 7, 46 (2017).

[10] Site GitHub, [https://github.com/guimaraaes/eng\\_computacao-ufersa/tree/master/ensino-movimento-curvilineo](https://github.com/guimaraaes/eng_computacao-ufersa/tree/master/ensino-movimento-curvilineo), acesso 20/11/2020.

#### *Apêndice: roteiro da atividade*

Este roteiro objetiva orientar a experimentação e a coleta de dados sobre o lançamento curvilíneo. As atividades a seguir são divididas em contextualização, experimentação e análise dos dados, respectivamente.

### **Atividade 1**

Antes de realizar a experimentação, é necessário o levantamento bibliográfico de alguns conceitos físicos.

- 1. Discuta sobre o movimento curvilíneo diante dos seguintes temas: (a) influência do ângulo de lançamento em relação ao alcance horizontal e vertical; (b) influência da resistência do ar e até que ponto podemos desconsiderá-la; (c) formulação matemática para o movimento curvilíneo sem resistência do ar.
- 2. Discuta sobre a constante elástica diante dos seguintes temas: (a) quais características definem um material como sendo elástico; (b) formulação matemática da lei de Hooke; (c) definição da constante elástica e quais materiais do nosso cotidiano apresentam propriedades elásticas.

Após finalizar a pesquisa, inicie a etapa de experimentação com a Atividade 2.

#### **Atividade 2**

Na descrição da atividade, são utilizados apenas os processos em que o equipamento não irá identificar uma exceção. Para uma descrição detalhada deste, é preciso consultar a seção 2. Antes de iniciar a experimentação, posicione uma câmera alinhada com o lançamento para poder analisar os dados no *Tracker* e no *Excel*.

Interagindo com os botões:

- i. Insira o valor da distensão que deve ser realizada.
- ii. Insira o valor do ângulo de lançamento.

Interagindo com o motor-trilho e com a base de lançamento, respectivamente:

- iii. Ajuste o motor e o trilho para adaptá-los ao valor da distensão inserida no item i.
- iv. Siga as orientações apresentadas na tela LCD e ajuste a base de lançamento até que o ângulo de lançamento seja detectado pelo encoder e informado pela tela.

Por fim:

- v. Realize o acionamento interagindo novamente com os botões do circuito.
- vi. Visualize os dados fornecidos na tela LCD.
- vii.Após ter anotado os dados do experimento, restaure o sistema e inicie a Atividade 3.

## **Atividade 3**

Todos os processos a seguir são baseados na seção 4. Com a filmagem e os *softwares* de análise instalados em um computador, prossiga:

- i. No *Tracker,* capture, durante o lançamento, se a posição do foguete estava no plano 2D até pousar. Caso tenha dificuldade, você pode consultar tutoriais que ajudem na utilização do software.
- ii. Com os dados do lançamento, a regressão linear e o *Excel*, é possível obter as equações do movimento do projétil. Caso sinta dificuldades, pesquise novamente por tutoriais que descrevam esse processo.
- iii. Por fim, realize as operações matemáticas no final da seção 4 para obter a constante elástica.

Essa é a etapa final do roteiro e objetiva permitir, após a contextualização e a experimentação, que todo o processo seja compreendido por meio de conceitos da mecânica clássica. Além disso, você também pode obter a constante elástica seguindo a etapa a seguir.

i. Para descobrir a constante elástica do material utilizado para gerar a propulsão do foguete, é necessário utilizar ou construir um equipamento denominado dinamômetro [9].